# CMSC201 Computer Science I for Majors

#### Lecture 11 – File I/O (Continued)

Prof. Jeremy Dixon

Based on concepts from: http://mcsp.wartburg.edu/zelle/python/ppics2/code/

#### Last Class We Covered

- Escape sequences –Uses a backslash (**\**)
- File I/O
	- Input/Output
	- –How to open a file
		- For reading or writing
	- –How to read lines from a file

#### HONORS UNIVERSITY IN MARYLAND A N

#### Any Questions from Last Time?

# Today's Objectives

- To review how to open and read from a file
- To learn how to use the **split()** function – To break a string into tokens – And to learn the **join()** function
- To get more practice with File I/O
- To cover the different ways to write to a file
- To learn how to close a file

HONORS UNIVERSITY IN MARYLAND A N

#### Review from Last Class

# Using **open()**

- Which of these are valid uses of **open()**?
- **1.myFile = open(12, "r")**
- **2.fileObj = open("HELLO.txt")**
- **3.writeTo = open(fileName, "w")**
- **4."file" = open("test.dat", "R")**
- **5.theFile = open("file.dat", "a")**

# Using **open()**

• Which of these are valid uses of **open()**? **1.myFile = open(12, "r") 2.fileObj = open("HELLO.txt") 3.writeTo = open(fileName, "w") 4."file" = open("test.dat", "R")**  $\sqrt{5}$ .  $\tanctan 4$  valid filename en ("fil<sup>d</sup> uppercase "R" is not not a valid string a valid access mode

# Three Ways to Read a File

- Write the code that will perform each of these actions using a file object called **aFile**
- 1. Read the whole file in as one big long string
- 2. Read the first line of the file
- 3. Read the file in as a list of strings (each is one line)

# Three Ways to Read a File

- Write the code that will perform each of these actions using a file object called **aFile**
- 1. Read the whole file in as one big long string **bigString = aFile.read()**
- 2. Read the first line of the file **firstLine = aFile.readline()**
- 3. Read the file in as a list of strings (each is one line) **stringList = aFile.readlines()**

#### **Whitespace**

- There are two ways we know of to remove whitespace from a string
- Slicing can be used to remove just the newline at the end of a line that we have read in from a file: **myLineWithoutNewline = myLine[:-1]**
- The **strip()** function removes all leading and trailing whitespace (tabs, spaces, newlines) from a string **withoutWhitespace = myLine.strip()**

## Using **for** Loops to Read in Files

- Remember, **for** loops are great for iterating!
- With a list, the **for** loop iterates over… – Each element of the list (in order)
- Using a **range()**, the **for** loop iterates over… – Each number generated by the range (in order)
- And with a file, the **for** loop iterates over…
	- Each line of the file (in order)

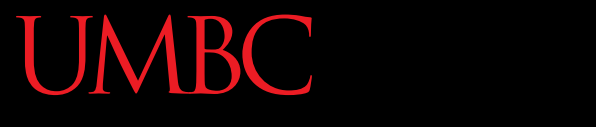

AN HONORS UNIVERSITY IN MARYLAND

# String Splitting

# String Splitting

• We can break a string into individual pieces – That you can then loop over!

- The function is called **split()**, and it has two ways it can be used:
	- Break the string up by its whitespace
	- Break the string up by a specific character

# Splitting by Whitespace

• Calling **split()** with no arguments will remove all of the whitespace in a string

– Even the "inside" whitespace

```
>>> line = "hello world this is my song\n"
>>> line.split()
['hello', 'world', 'this', 'is', 'my', 'song']
```

```
>>> whiteCat = "\t\nI love\t\t\nwhitespace\n "
>>> whiteCat.split()
['I', 'love', 'whitespace']
```
# Splitting by Specific Character

• Calling **split()** with a string in it, we can remove a specific character (or more than one)

```
>>> commas = "once,twice,thrice"
>>> commas.split(",")
['once', 'twice', 'thrice']
```
these character(s) are called the delimiter

```
>>> double = "hello how ill are all of your llamas?"
>>> double.split("ll")
['he', 'o how i', ' are a', ' of your ', 'amas?']
```
# Splitting by Specific Character

• Calling **split()** with a string in it, we can remove a specific character (or more than one)

```
>>> commas = "once,twice,thrice"
>>> commas.split(",")
```
**['once', 'twice', 'thrice']**

these character(s) are called the delimiter

**>>> double = "hello how ill are all of your llamas?" >>> double.split("ll") ['he', 'o how i', ' are a', ' of your ', 'amas?']** notice that it didn't remove the whitespace

#### Practice: Splitting

- Use **split()** to solve the following problems
- Split this string on all of its whitespace: **daft = "around the \nworld"**

• Split this string on the double t's (**tt**): **doubleT = "nutty otters making lattes"**

#### Practice: Splitting

• Use **split()** to solve the following problems

• Split this string on all of its whitespace: **daft = "around the \nworld" daft.split()**

• Split this string on the double t's (**tt**): **doubleT = "nutty otters making lattes" doubleT.split("tt")**

# Looping over Split Strings

- Splitting a string creates a list of smaller strings
- Using a **for** loop with a split string, we can iterate over each word (or token) in the string

• Syntax:

**for piece in myString.split(): # do something with each piece**

#### Example: Looping over Split Strings

**>>> double = "hello how ill are all of your llamas?" >>> for token in double.split("ll"):**

**... print("y" + token + "y")**

**...**

**yhey**

**yo how iy**

**y are ay**

append a "y" to the front and end of each list element, then print

**y of your y**

**yamas?y** remember, **double.split("ll")** makes the list **['he', 'o how i', ' are a', ' of your ', 'amas?']**

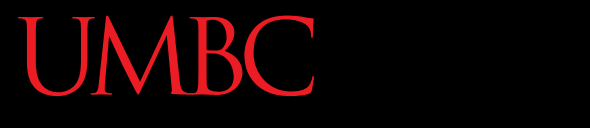

AN HONORS UNIVERSITY IN MARYLAND

#### String Joining

# Joining Strings

• We can also join a list of strings back together! – The syntax is very different from **split()**

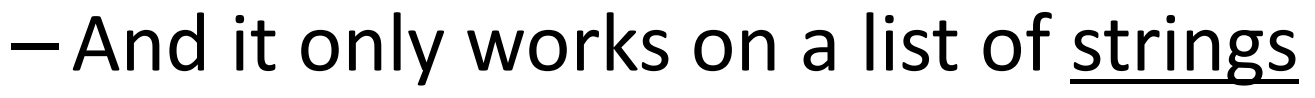

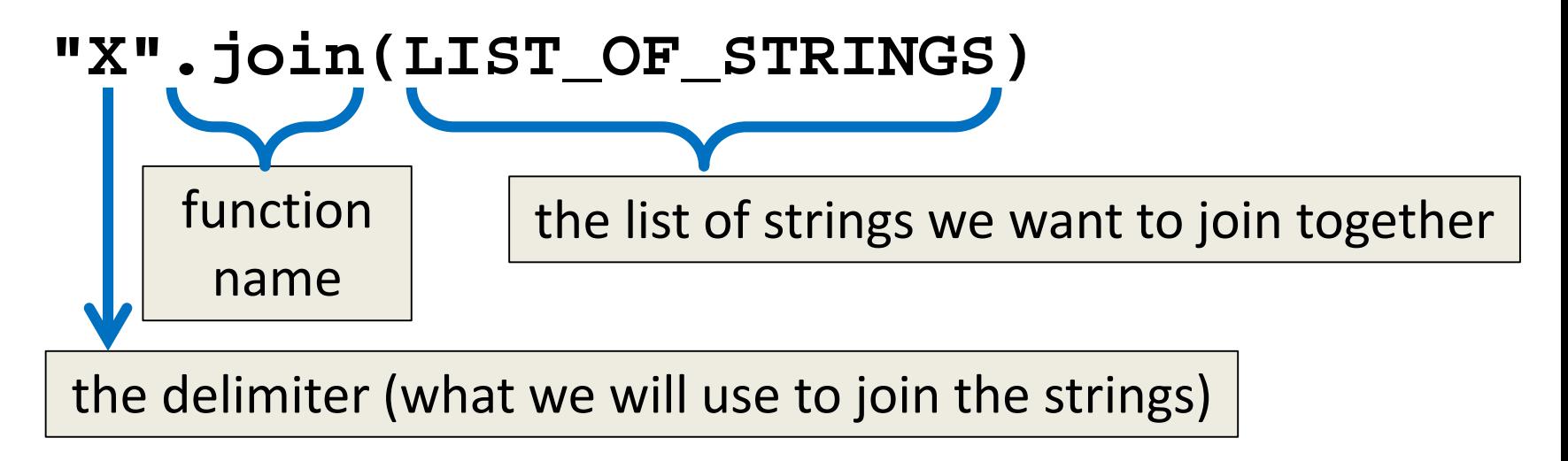

#### Example: Joining Strings

- **>>> names = ['Alice', 'Bob', 'Candi', 'Dave', 'Eve'] >>> "\_".join(names) 'Alice\_Bob\_Candi\_Dave\_Eve'**
- We can also use more than one character as our delimiter if we want

```
>>> " <3 ".join(names)
'Alice <3 Bob <3 Candi <3 Dave <3 Eve'
```
HONORS UNIVERSITY IN MARYLAND A N

#### Splitting into Variables

# Known (Formatted) Input

- Known input means that we know how the data inside a file will be formatted (laid out)
- For example, in workerHours.txt, we have:
	- The employee ID number
	- The employee's name
	- The hours worked over five days

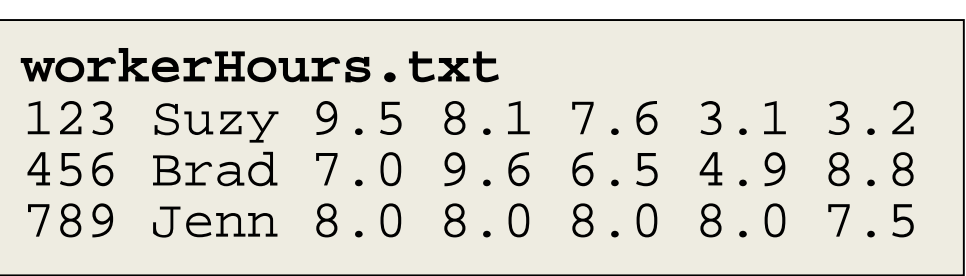

https://courses.cs.washington.edu/courses/cse142/11au/python/06-files.ppt

# Splitting into Variables

• If we know what the input will look like, we can **split()** them directly into different variables

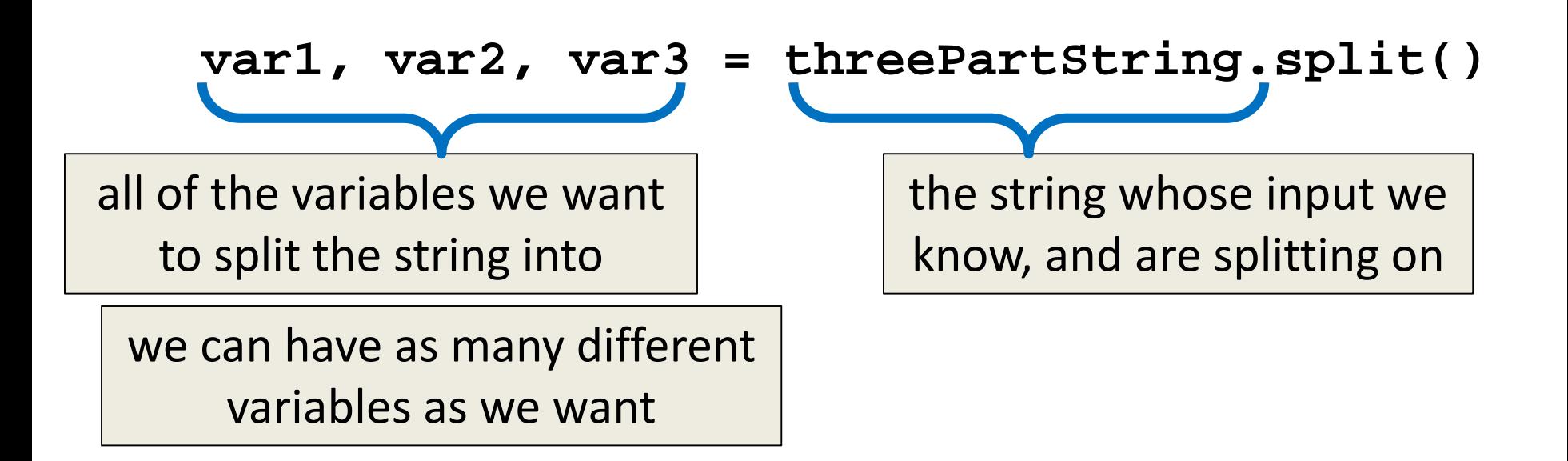

www.umbc.edu https://courses.cs.washington.edu/courses/cse142/11au/python/06-files.ppt

#### Example: Splitting into Variables

- **>>> s = "Jessica 31 647.28"**
- **>>> name, age, money = s.split()**
- **>>> name**
- **'Jessica'**
- **>>> int(age)**
- **31**
- **>>> float(money)**
- **647.28**

we may want to convert some of them to something that's not a string

www.umbc.edu https://courses.cs.washington.edu/courses/cse142/11au/python/06-files.ppt

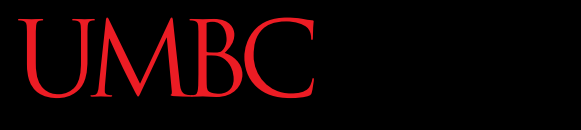

AN HONORS UNIVERSITY IN MARYLAND

#### Writing to Files

# Opening a File for Writing

- Use **open()** just like we do for reading – Provide the filename and the access mode
- **fileObj = open("output.txt", "w")**
	- Opens the file for writing
	- Wipes the contents!
- **fileObj = open("myNotes.txt" , "a")**
	- Opens the file for appending
	- Writes new data to the end of the file

#### Writing to a File

• Once a file has been opened, we can write to it

**myFile.write( "hello world!" )**

• We can also use a string variable in **write()**

**myFile.write( writeString )**

# Word of Caution

• Write can only take one string at a time!

• These won't work: **fileObj.write("hello", "my", "name") fileObj.write(17)** the first is multiple strings the second is an int, not a string

Why does this work?

Why don't these work?

• But this will:

concatenation creates one string

**fileObj.write("hello" + " my " + "name")**

# Closing a File

• Once we are done with our file, we close it –We do this for all files – ones that we opened for writing, reading, and appending!

#### **myFileObject.close()**

• Properly closing the file is important – why? – It ensures that the file is saved correctly

### Exercise: Writing to a File

- Remember our grocery list program?
- At the end of our program, the user has added all of their items to the list **grocery\_list**
- Write the contents of grocery list to a file –Don't forget to open and close the file!

#### Solution: Writing to a File

**# code above this populates grocery\_list**

**# open file for writing gFile = open("groceries.txt", "w")**

**for g in grocery\_list: # print each item, plus a newline gFile.write(g + "\n")**

**# close file gFile.close()**

# Writing to a File: Newlines

- Why did we need a newline in our example?
- Without it, our file looks like this: **durianscoconutlimecoke**
- But with it, each item is on a separate line: **durians coconut lime coke**

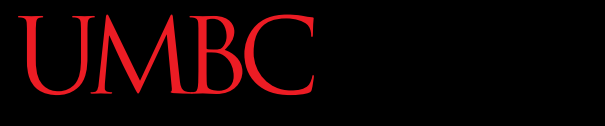

AN HONORS UNIVERSITY IN MARYLAND

#### Batch Programs

#### Batch Programs

• Batch mode processing is where program input and output are done entirely with files

• The program is not designed to be interactive

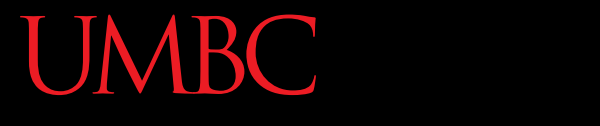

AN HONORS UNIVERSITY IN MARYLAND

#### Practice

#### Exercise

• Suppose we have this **hours.txt** data:

123 Suzy 9.5 8.1 7.6 3.1 3.2 456 Brad 7.0 9.6 6.5 4.9 8.8 789 Jenn 8.0 8.0 8.0 8.0 7.5

- Compute each worker's total hours and hours/day
	- Assume each worker works exactly five days

#### – Sample output:

Suzy ID 123 worked  $31.4$  hou Brad ID 456 worked  $36.8$  hours Jenn ID 789 worked 39.5 hout

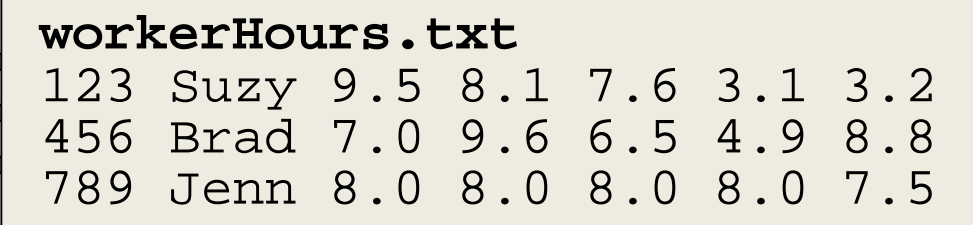

From: https://courses.cs.washington.edu/courses/cse142/11au/python/06-files.ppt

#### Exercise Answer

```
def main():
   input = open("hours.txt")
   for line in input:
      id, name, mon, tue, wed, thu, fri = line.split()
      # cumulative sum of this employee's hours
      hours = float(mon) + float(tue) + float(wed) + \nfloat(thu) + float(fri)
      print(name, "ID", id, "worked", \
           hours, "hours: ", hours/5, "/ day")
main()
```
...

#### Exercise

• Write code to read a file of gas prices in USA and Belgium:

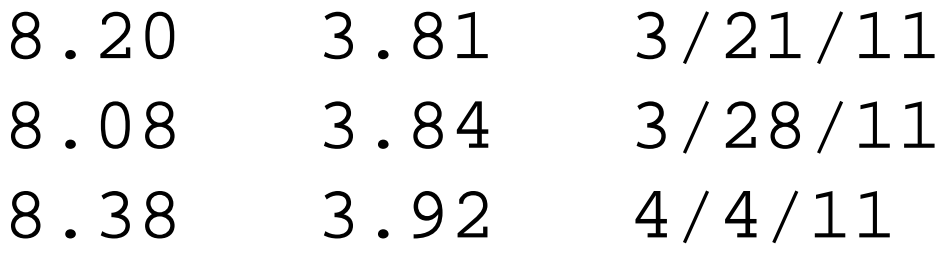

• Output the average gas price for each country to an output file named gasout.txt

#### Exercise: Batch Usernames

- Let's create usernames for a computer system where the first and last names come from an input file
	- A username is the first letter of their first name, and the first 7 letters of their last name (lowercase)
- Get the input and output files from the user

#### Example Program: Batch Usernames

```
# userfile.py
# Program to create a file of usernames in batch mode.
def main():
    print ("This program creates a file of usernames from a")
   print ("file of names.")
    # get the file names
    infileName = input("What file are the names in? ")
    outfileName = input("What file should the usernames go in? ")
    # open the files
    infile = open(infileName, 'r')
    outfile = open(outfileName, 'w')
```

```
[continued...]
```
#### Example Program: Batch Usernames

**[...continued]**

```
# process each line of the input file
for line in infile:
    # get the first and last names from line
    first, last = line.split()
    # create a username
    uname = (first[0]+last[:7]).lower()
    # write it to the output file
    print(uname, file=outfile)
```

```
# close both files
infile.close()
outfile.close()
```
**print("Usernames have been written to", outfileName)**

#### Announcements

- We will be doing an in-class worksheet next time – Bring pencils and paper (or your notebook)
- Homework 4 is out
	- Due by Tuesday (Oct 6th) at 8:59:59 PM
- Midterm is next week Oct 14th and 15th

– You **must** bring your UMBC ID with you to the exam! We won't accept your test without it.